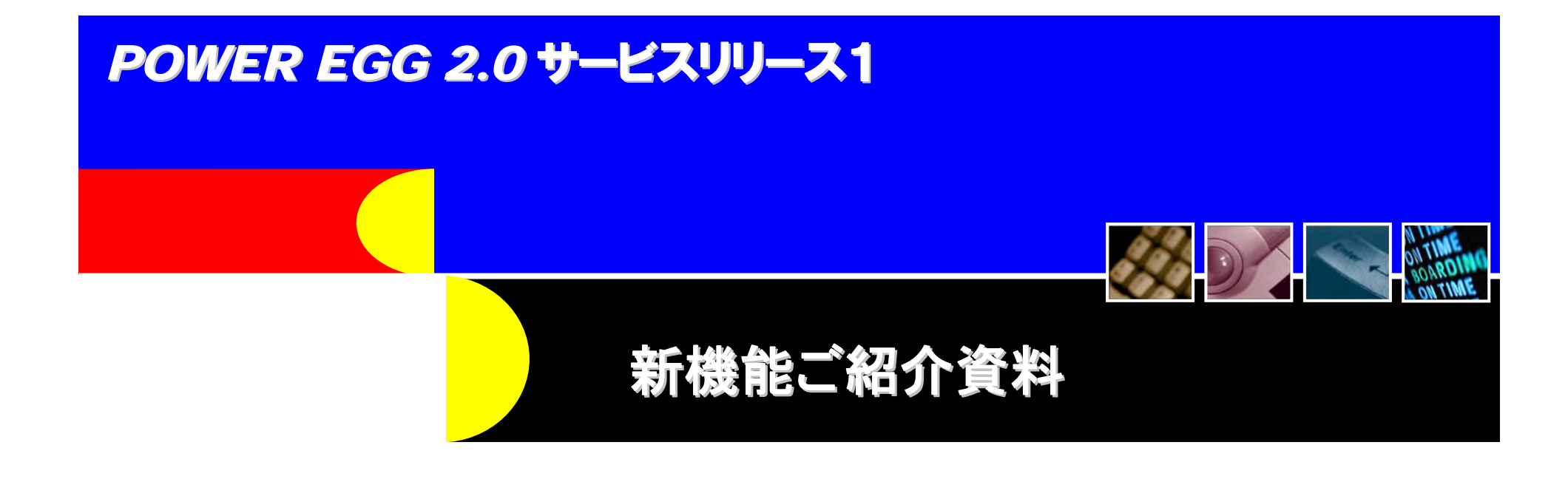

※この資料は、2.0 からリビジョンンアップ(サービスリリースを適 用)されるお客様向けの機能紹介です。 2.0にて強化された機能詳細は記載されておりません。 また、画面イメージについては、製品出荷時に変更となる場合 があります。

2010年2月19日

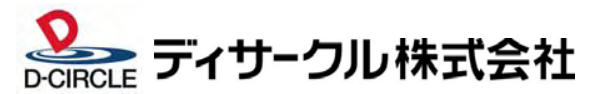

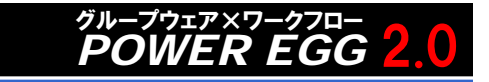

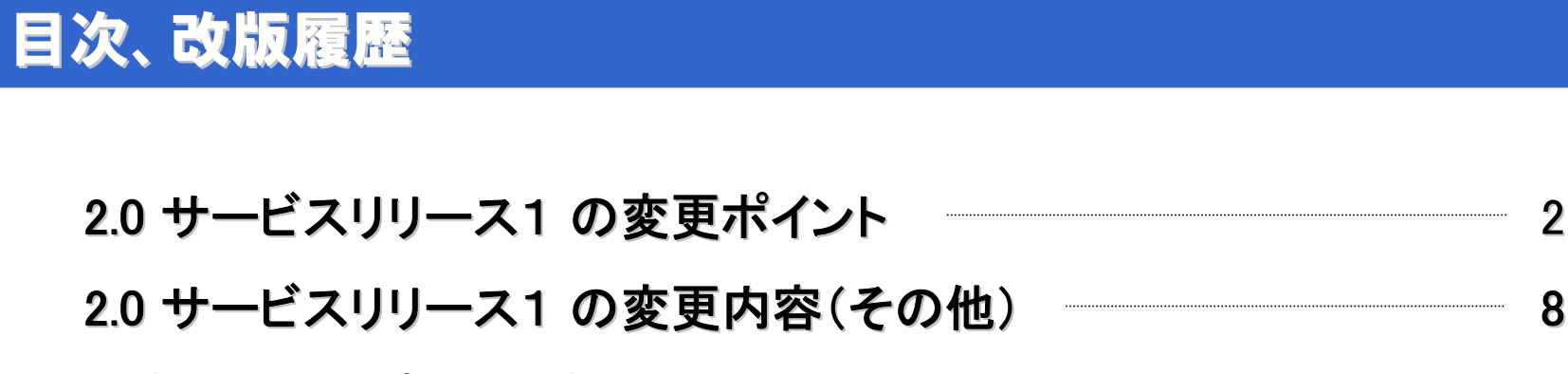

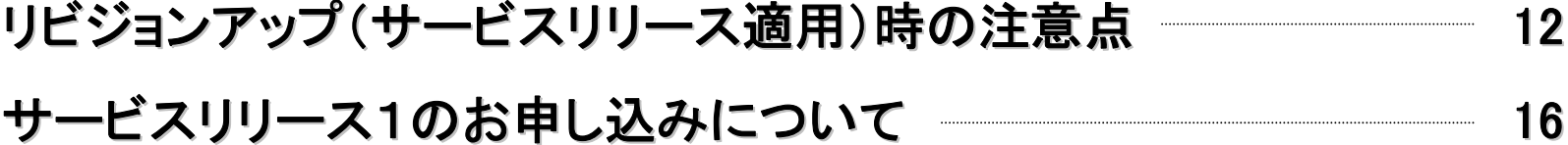

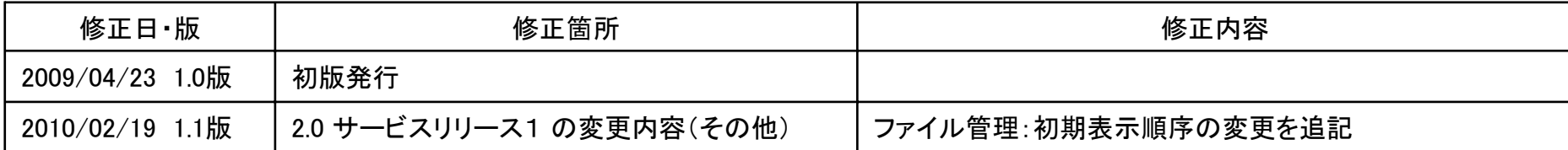

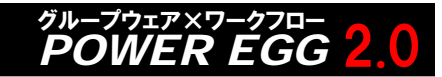

# 2.0 サービスリリース1 の変更ポイント

# 2.0サービスリリース1では、以下の機能強化を行っています。

### ■ 性能改善の実施

大量データがある場合に、レスポンスに問題があるケースがありました。 今回、全プログラムの見直し・チューニングを実施し、性能改善を実施しました。 また、低速回線からアクセスしたときのレスポンスを改善しました。

# ■ 入力操作性の改善

社内メール・掲示板・電子会議室・施設予約・ファイル管理において、登録確認画面を経由 せず即時に登録できるよう操作性を改善しました。 (スケジュール・伝言メモ同様に [確認せずに登録]ボタンを追加しました)

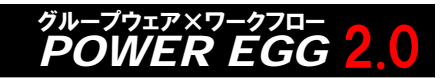

# 2.0 サービスリリース1 の変更ポイント

# ■ システム管理者)ルート設定機能の操作性改善

ルート設定が容易に行えるよう以下の追加・改善を行いました。

「ルート一覧」画面

ルートがどの様式・申請種別で利用されているか照会可能にしました。

- 「ルート編集」画面 使用されていないルートは削除可能に改善しました。
- 「ルート部品一覧」画面 ルート名称・使用区分による絞り込みを可能にしました。
- 「ルート部品編集」画面 使用されていないルート部品は削除可能に改善しました。
- ◆ 「合議組織一覧」画面 合議組織がどのルートで利用されているか照会可能にしました。
- 「合議組織編集」画面 使用されていない合議組織は削除可能に改善しました。

# ■ 操作タイムアウトの解消

システム設定時間を超えて操作を行わなかった場合、操作タイムアウトが発生しましたが、 操作タイムアウトが発生しないように改善しました。 (Web版のみ)

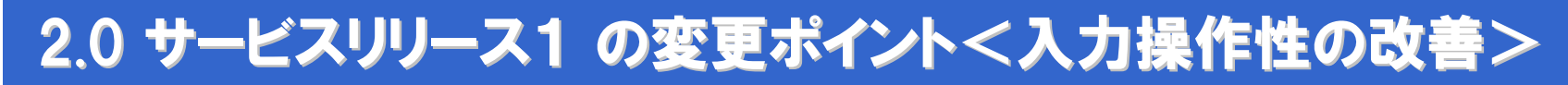

# ■ 入力操作性の改善

社内メール・掲示板・電子会議室・施設予約・ファイル管理において、登録確認画面を経由せず即時に登録できるよ う操作性を改善しました。(スケジュール・伝言メモ同様に [確認せずに登録]ボタンを追加しました)

#### 【社内メール】 【掲示板】 社内メール入力 揭示板揭載 ○ 確認せずに掲載 | + 一時保存 コキャンセル ● ● 確認 ○ 確認せずに送信 | ■ 寿 一時保存 ■ ■ キャンセル √確認 \*は必須項目です。 \* は必須項目です。 宛先(To) \* |日マイメンバー 旧マイグループ ||▲|検索して指定 (計0名) 掲載書任者 □マイメンバー ■検索して指定 < 選択してください > 佐山博満 **x** EUR<sup>\*</sup> 社員名以外を指定する場合は、直接入力してください。(傷先して表示されます) 宛先(Cc) |目マイメンバー||目マイグループ||創検索して指定 (計0名) < 選択してください > 件名\* 件名\* 件名を装飾 B 太字 国色を指定 本文 \* IX DBBBDO OR  $Q$  B I U as EEEEE 内容 \*  $\parallel$  & the component  $\Omega$  of  $\Box$   $\Box$  and  $\Box$  is interfaced in  $\Box$ ∥|≣ ≣ ≣ ■|■| サイズ│  $\overline{|\cdot|}$   $T_{\rm H}$   $\cdot$   $\partial_{\rm H}$   $\cdot$  $\overline{|\cdot|}$   $T_B$   $\cdot$   $\partial_B$   $\cdot$

#### 【電子会議室】 【施設予約】

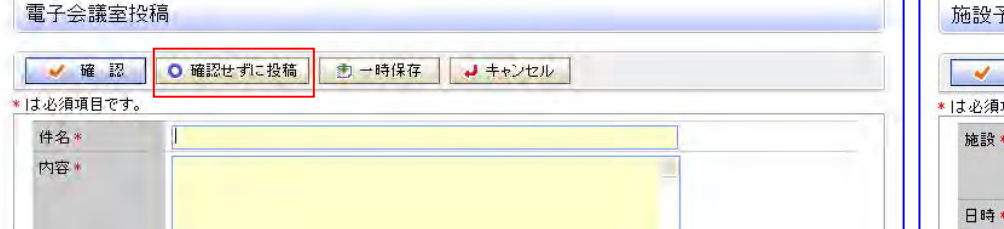

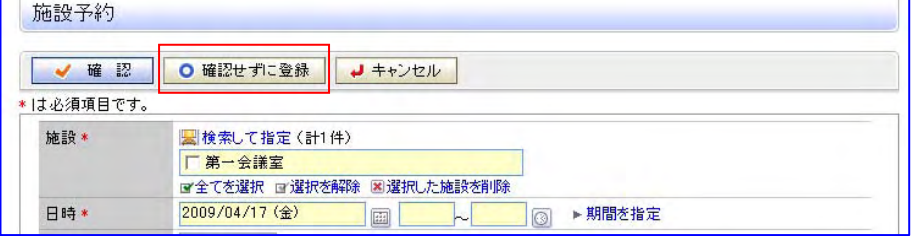

#### 【ファイル管理】

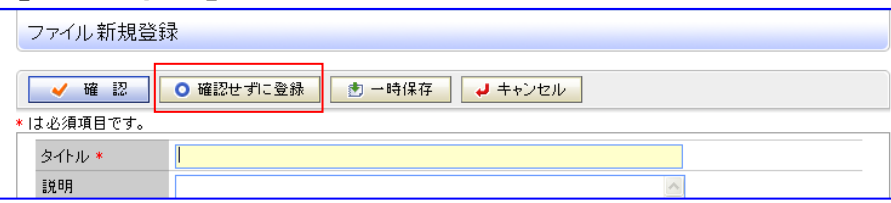

*タ*ルーフウェァ×ワークフロー<br>POWER EGG 2.0

# 2.0 サービスリリース1 の変更ポイント<ルート設定機能操作性改善>

# ■ システム管理者)ルート設定機能の操作性改善

### 「ルート一覧」画面

ルートがどの様式・申請種別で利用されているか照会可能にしました。

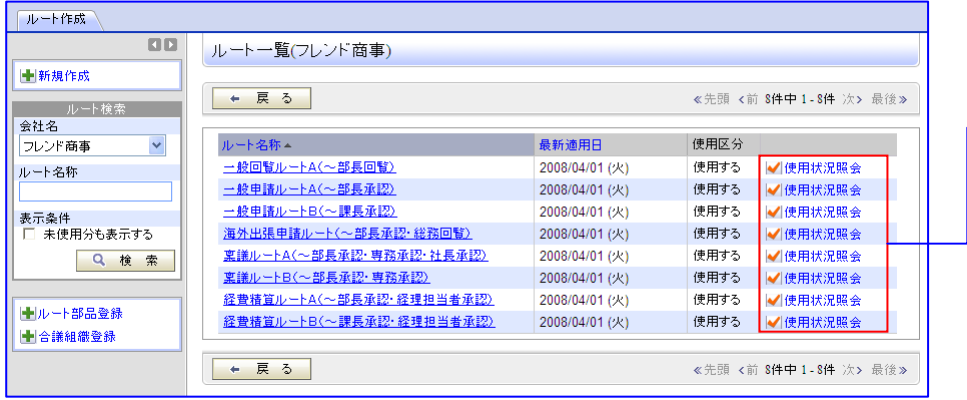

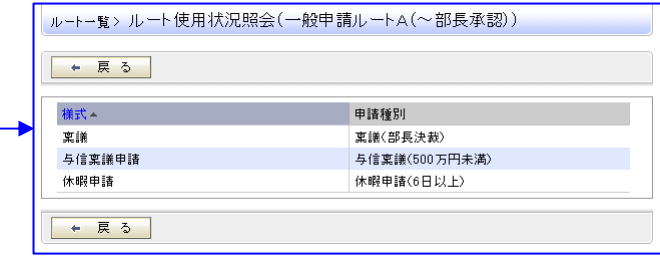

*タ*ルーフウェァ×ワークフロー<br>POWER EGG 2.0

#### 「ルート編集」画面 使用されていないルートは削除可能に改善しました。

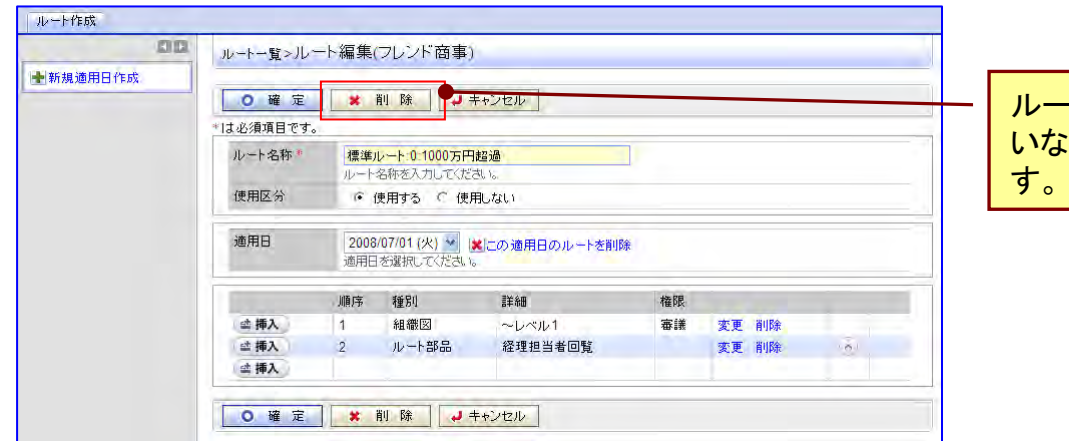

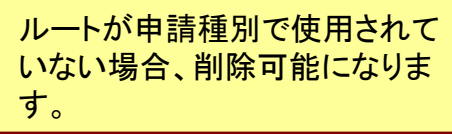

# 2.0 サービスリリース1 の変更ポイント<ルート設定機能操作性改善>

# ■ システム管理者)ルート設定機能の操作性改善

#### 「ルート部品一覧」画面

ルート名称・使用区分による絞り込みを可能にしました。

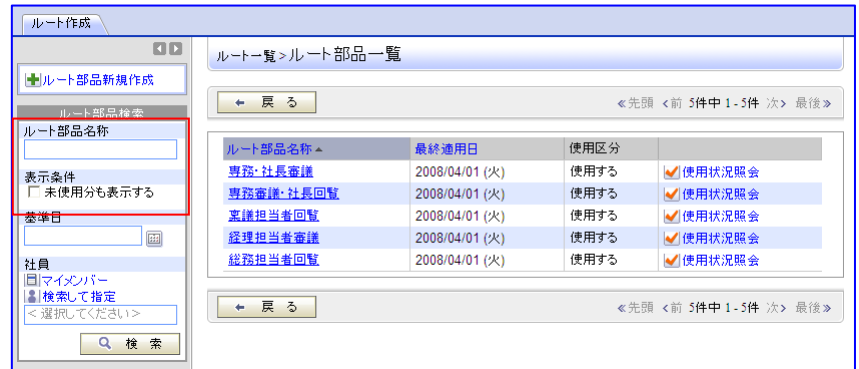

## 「ルート部品編集」画面

使用されていないルート部品は削除可能に改善しました。

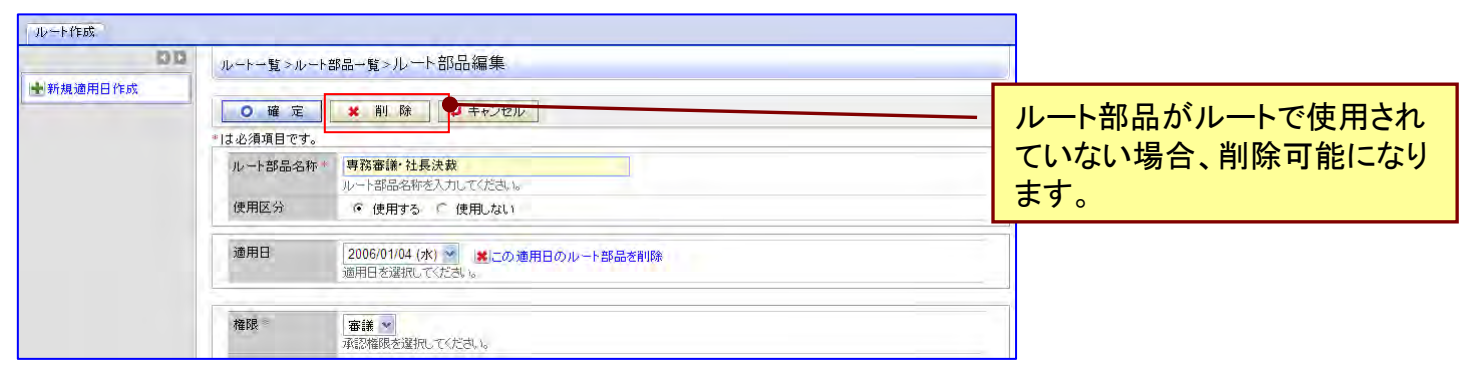

*タ*ルーフウェァ×ワークフロー<br>POWER EGG 2.0

# 2.0 サービスリリース1 の変更ポイント<ルート設定機能操作性改善>

# ■ システム管理者)ルート設定機能の操作性改善

#### 「合議組織一覧」画面

#### 合議組織がどのルートで利用されているか照会可能にしました。

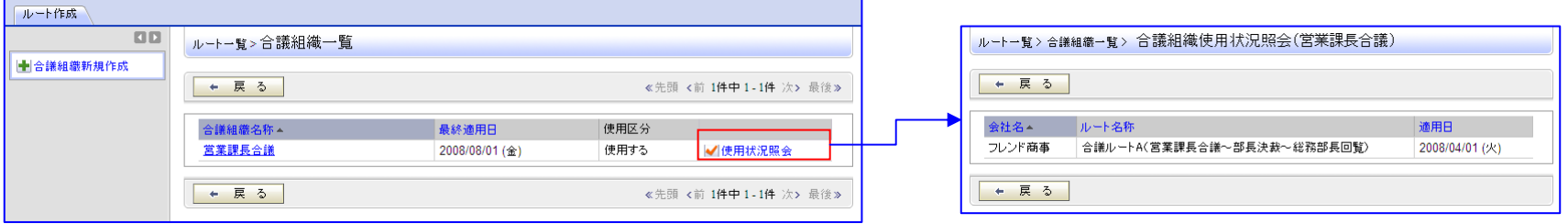

#### 「合議組織編集」画面

#### 使用されていない合議組織は削除可能に改善しました。

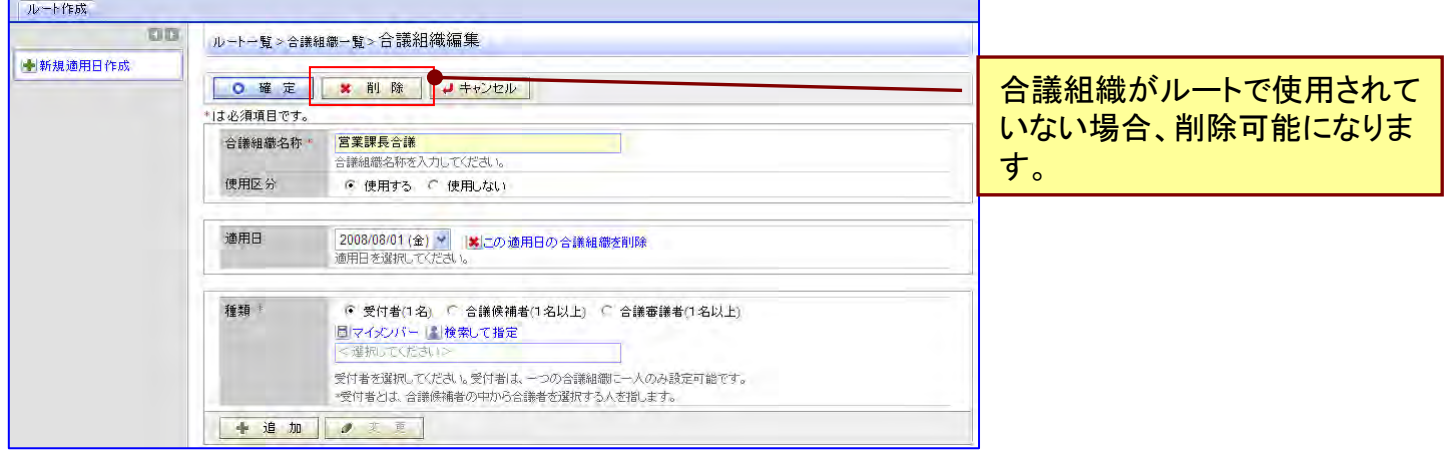

*タ*ルーフウェァ×ワークフロー<br>POWER EGG 2.0

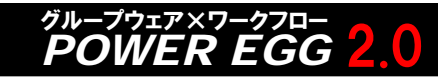

# 2.0 サービスリリース1 の変更内容(その他)

## 全般

- 氏名の表示において、全角6文字の場合は折り返さないように変更しました。
- フォントは、「MS Pゴシック」に変更しました。これにより「¥」がそのまま表示されます。

## ■ ナビビュー

- スケジュール:イベントの表示順をイベント開催期間の開始日に変更しました。 ※1
- 作業・依頼した作業:表示順は期限の古いものから表示するように変更しました。
	- 非公開の作業には非公開アイコンを表示するように変更しました。
- 伝言メモ:非公開の伝言メモには非公開アイコンを表示するように変更しました。
- 掲示板:表示順はナビビュー表示開始日の降順に変更しました。 ※1
	-

- ファイル管理:表示順は期限の古いものから表示するよう変更しました。
- アシストメッセージ:決裁承認依頼の申請様式並び順を表示順の昇順に変更しました。
- 別ウィンドウで処理が起動されたとき、パンくずリスト・ヘルプURLの更新は行わないよう変更しまし た。

# ■ スケジュール

- 「1日 」画面に左ペインの文字列を"条件を詳しく"から"施設を選択"に変更しました。
- 「1日」画面の作業の表示順を期限の古いものから表示するように変更しました。
- 施設予約表示画面に最終更新日時を追加しました。
- 予約アイコン部分を件名同様にクリック可能にしました。
- スケジュールの初期表示画面が「1ヶ月 または「1日 |の場合、「1週間 |「出先・空き状況 |画面へ 遷移した場合でも、初期表示施設を表示するように改善しました。 ※1
- 個人設定>グループウェアの予約の回答、 出席取消メールの受信の設定が各個人で未設定の場 合の初期値をグループウェア環境の設定(システム設定)値を表示するよう改善しました。
- 携帯アクセス機能)スケジュール内容表示時に、施設を同時に表示するように変更しました。

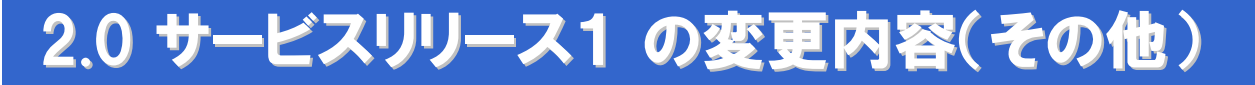

#### ■ 施設予約

- ●施設予約表示画面に最終更新日時を追加しました。
- 「1週間」画面において、中見出しを追加しました。 ※1

*タ*ルーフウェァ×ワークフロー<br>POWER EGG 2.0

#### 作業

- 一覧表示において、デフォルトの表示順は期限の古いものから表示するように変更しました。 コメント欄の改行を有効にするよう改善しました。 ※1
- キーワード検索の対象に、コメント・コメント添付ファイルを追加しました。 (キーワード検索対象:件名、内容、添付ファイル、コメント、コメント添付ファイル) ※1

#### ■ 伝言メモ

- 伝言メモの設定で「他の社員の伝言メモの参照 |を「許可しない |とした場合に、 公開/非公開 項目を非表示に変更しました。
- 送信者が削除した伝言メモが受信者の一覧の表示されない問題を修正しました。
- 携帯アクセス機能)非公開伝言メモの場合、内容表示画面に"非公開"の文字列を追加しました。

#### 掲示板

参照作成時、掲載期間、ナビビュー掲載期間、イベント掲示期間はコピーしないよう変更しました。 ● 画像ファイルを一括ダウンロードの対象にしました。 ※1

#### ■電子会議室

● キーワード検索の対象に、返信・返信添付ファイルを追加しました。 (キーワード検索対象:件名、内容、添付ファイル、返信、返信添付ファイル) ※1

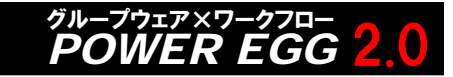

# 2.0 サービスリリース1 の変更内容(その他)

# ■ 社内メール

- 取下げられた社内メールを判別し易くするよう「この社内メールは取り下げました。」と表示する ように改善しました。
- 未読コメントのカウント数をコメント数からメール数に変更しました。
- コメント欄の改行を有効にするように改善しました。 そのは インタン インタン ※1
- ●一時保存した社内メールを開いたとき、宛先の選択順を保持するよう改善しました。 ※1
- キーワード検索の対象に、コメント・コメント添付ファイルを追加しました。 ※1 (キーワード検索対象:件名、メール本文、添付ファイル、コメント、コメント添付ファイル)

# ファイル管理

- 関連情報URLのURL先ファイルが削除されている場合、画面内にメッセージを表示するよう改善し ました。
- 一覧表示時の表示順序を、最終更新日順からタイトル順に変更しました。

### ■ 経費精算申請

- 出張精算時、ワークフロー件名に出張合計金額を編集するように改善しました。
- 精算情報CSV出力時、ファイル名の会社コードは、出力時に指定した会社コードに変更しました。
- 精算情報CSV出力画面において、確認日のデフォルトはシステム日付に変更しました。

### 顧客情報管理

- 顧客分類の数が多い時の会社基本情報登録のレイアウトを改善しました。
- 担当者情報照会画面 名刺交換情報編集画面で他者の情報登録を可能にしました。

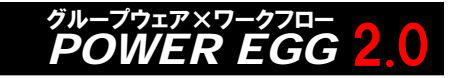

# 2.0 サービスリリース1 の変更内容(その他)

# ■ 汎用申請

- 一度作成したテキスト定義を削除できるよう改善しました。 その インタン インタイン ※1
- 申請分類・申請事項の登録画面において、ルート判定しないの場合は、ルート情報に申請種別 名を表示するように改善しました。 ※1
- 申請事項リストにおいて、ルート判定しない申請事項の場合、「ルート」欄には申請種別名を編 集するように改善しました。 ※1

# ■ 入力フォーマット

● 日付項目使用時、日付選択アイコンは後ろリテラルの前に表示するよう改善しました。※1

# ■ ワークフロー

- 案件検索画面において、検索条件の部門・申請者選択時は、検索開始日を基準に組織図を検 索するように変更しました。
- 申請様式の設定画面において、申請様式登録後は、様式内容表示画面の遷移するよう改善し ました。
- 否認・取下げ・差戻しの事後処理で例外が発生した場合、メッセージを画面に表示するよう改 善しました。
- ルート作成画面で会社が未登録の場合、新規作成・ルート部品登録・合議組織作成ボタンをク リックした場合、エラーメッセージを表示するように改善しました。 ※1

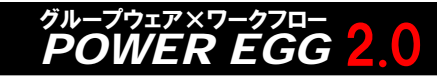

### ■ 伝言メモの表示について

伝言メモの問題修正により、サービスリリース適用後に、ナビビューに過去の伝言メモが表示される 場合があります。

<発生条件>

•受信者が確認前に、送信者が伝言メモを削除した場合

#### ■ ワークフロー組織図ルート生成方法の変更(重要)

サービスリリース適用により、ワークフロールートに組織図を利用している場合、ルートの生成方法が 一部変更になります。

影響を受けるワークフロールートは、以下のとおりです。

- (1)ワークフローのルート設定で、組織図部品に「部門が存在しない場合、上位部門を追加」の チェックが付いていない場合
- (2)ワークフローのルート設定で、組織図部品に「回覧」権限もしくは「同報」権限を設定している場合
- (3)ワークフローのルート設定で、ひとつのルート内に組織図を2回以上利用している場合

(例:組織図(~レベル3)審議 <sup>→</sup> ルート部品 <sup>→</sup> 組織図(レベル2~レベル1)審議) サービスリリース適用後にルート確認機能などを利用してルートを確認し、設定の調整を行ってください。

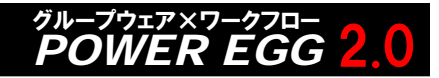

#### ■ ワークフロー組織図ルート生成方法の変更(重要) 続き

#### 変更1.

サービスリリース適用前は、ルート設定で利用している組織図部品で、「部門が存在しない場合、上位 部門を追加」のチェックが付いていない場合でも決裁権限を持った部門の部門審議者が見つかるまで 組織図をさかのぼっていましたが、適用後は、さかのぼりません。組織図部品の権限に関係なく、「部門 が存在しない場合、上位部門を追加」のチェックが付いている場合のみ決裁権限を持った部門の審議 者が見つかるまで上位の部門をさかのぼるように変更になります。ただし、上位部門を追加しない設定 で、その部門で決裁になる場合、部門に決裁権が無い場合は、「ルート内に必要な権限を持った人がい ません」というエラーになります。

<sup>&</sup>lt;既存ルートへの変更<sup>&</sup>gt;

審議者が設定されていない部門から申請した場合の組織図ルートが適用前と変わる可能性があります。 または、エラーとなります。

#### 変更2.

組織図の部門で、「この権限で上位部門に委譲する」のチェックが付いている場合、これまではルート 内の組織図の権限に関係なく、上位部門の審議者がルートに追加されていましたが、適用後は、組織 図の権限が、"審議"の場合のみ上位部門の審議者が追加されるようになります。

#### <sup>&</sup>lt;既存ルートへの変更<sup>&</sup>gt;

ルートで利用している組織図に"回覧"もしくは"同報"の権限を設定している場合に、生成されるルート が変わることがあります

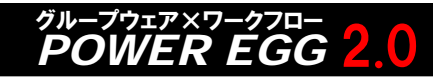

#### ■ ワークフロー組織図ルート生成方法の変更(重要) 続き

#### 変更3.

ルート内に組織図を2回以上利用している場合、サービスリリース適用後は、1回目の組織図部品で さかのぼったレベルが2回目の開始レベルと同じかそれ以上である場合、1回目でさかのぼったレベル の続きから組織図の審議者を検索します。

例)設定

ルート設定 :組織図(~レベル3)審議 <sup>→</sup> 組織図(レベル2)回覧

組織図の審議者:

レベル4:B課長

レベル3:(部門なし)

レベル2:C統括部長

決裁ルート(SR1適用前)

申請→審議(レベル4[B課長])→決裁(レベル2[C統括部長])→回覧(レベル2[C統括部長]) 決裁ルート(SR1適用後)

申請→審議(レベル4[B課長])→決裁(レベル2[C統括部長])

<sup>&</sup>lt;既存ルートへの変更<sup>&</sup>gt;

組織図から生成されたルートに2回以上現れていた部門審議者が1回しか現れなくなることがあります

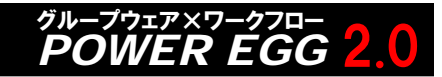

#### ■ ワークフロー組織図ルート生成方法の変更(重要) 続き

#### 変更4.

申請様式設定の、「組織図から生成されたルートで申請者=決裁者であった場合、上位役職者を決 裁者としてルートに加える」が設定されている場合、ルートに設定されている最後の「審議」権限が設定 されている組織図部品で判定を行うように修正されます。

(サービスリリース適用前は、全ての組織図で権限に関係なく判定を行っていました)

例)ルート設定:

順序1:組織図(~レベル3)審議

- 順序2:部品
- 順序3:組織図(レベル2~レベル1)審議
- この場合、順序3にて生成されたルートで申請者=決裁者の場合に、上位役職者が追加されます。 ただし、追加された上位の役職者の所属部門に決裁権がない場合は、「ルート内に必要な権限を持っ た人がいません」というエラーになります。

また、部門の決裁権限や指定したレベルの部門が存在しないなど、順序1で生成されたルートにて申 請者=決裁者となる場合も、「ルート内に必要な権限を持った人がいません」というエラーになります。

<sup>&</sup>lt;既存ルートへの変更<sup>&</sup>gt;

組織図から生成された決裁者が変わることがあります。または、エラーとなります。

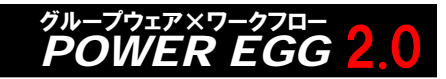

# サービスリリース1のお申し込みについて

【入手方法】

下記のPOWER EGG バージョンアップ・サービスリリース情報ページから、お申込みページ に必要事項を記入の上、お申し込みください。

POWER EGGバージョンアップ・サービスリリース情報ページURL

http://www.poweregg.net/version\_main.htm

サービスリリースディスクは、販売パートナー様の営業担当者様もしくは技術担当者様宛 に送付させていただきます。

サービスリリース1版のお申し込みは2009年4月23日(木)から開始となります。 お申込み受付後、発送は4月27日(月)より順次発送いたします。

【サービスリリースディスクお申込前の注意点】

サービスリリースディスクの入手には保守サービス(有償)をお申し込みいただく必要があります。 なお、保守サービスはPOWER EGG本体だけでなく、オプション製品をご購入いただいている場合 は、オプション製品に関する保守サービスのお申し込みも必要です。

その他注意点については、お申し込みページに記載されておりますのでご確認ください。

【その他の注意点】

「Webメール連携オプション」などディサークル以外から販売されているオプション製品をご導入され ている場合は、各オプション製品も合わせてバージョンアップが必要な場合があります。詳細につい ては、各販売元にお問い合わせください。

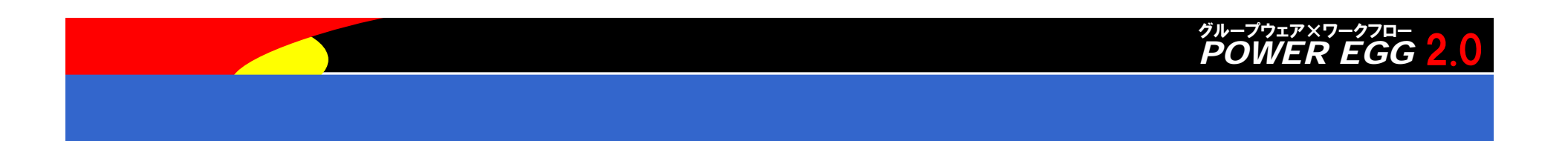

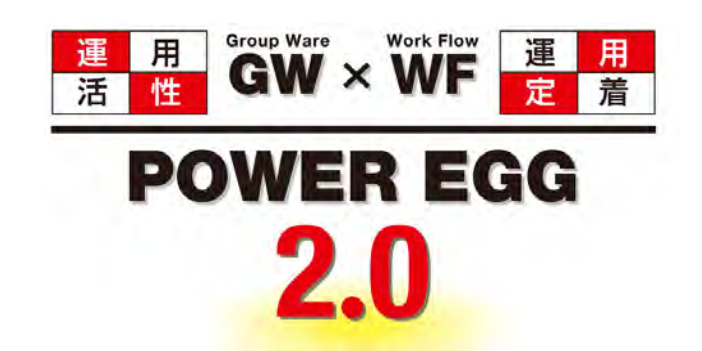

# 組織に最適、情報に気づき。 そして、すべての人に快適を・・・

**http://www.d-circle.com/**

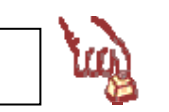

All Rights Reserved Copyright*©* D-CIRCLE Inc, 2009-2010 17